<span id="page-0-0"></span>DOI 10.31891/2307-5732-2020-281-1[-171](#page-0-0)[-179](#page-8-0) УДК 004.522

О.А. МЯСІЩЕВ

Хмельницький національний університет

# **МОЖЛИВОСТІ ПОЛЬОТНОГО КОНТРОЛЛЕРА CC3D З ПРОШИВКОЮ INAV**

*Розроблено безпілотний літальний апарат (БЛА) на базі польотного контролера cc3d з вбудованим гіроскопом і акселерометром 3-осьового компаса HMC5883L, барометра/висотоміра BMP180, GPS приймача u-blox NEO-6M. Використана прошивка INAV ver.1.7.2, що підтримує навігаційні функції. В якості рами використовується чотирьохмоторний мультиротор – квадрокоптер. Спроектований квадрокоптер здатний виконувати наступні польотні режими: ANGLE – автоматичне вирівнювання крену і тангажу з контролем кута горизонту, задане значення якого не може перевищуватися, чим досягається стійкий політ. Тут задіяні гіроскоп і акселерометр для утримання горизонту. NAV ALTHOLD – утримання висоти. Тут використовується барометр, який сприяє утриманню висоти по тиску повітря. NAV POSHOLD – виконується утримання позиції. GPS. NAV RTH (Return To Home) – повернення додому, в точку зльоту. Контролер запам'ятовує точку, де зроблений Arming і дозволяє повернути БЛА в цю точку. Failsafe RTH – режим порятунку, який відправляє БЛА додому (в точку, де проведений запуск двигунів – Arming) в разі втрати зв'язку з наземною станцією. AIR MODE – режим динамічної регуляції PID регулятора, який забезпечує повну корекцію PID під час нульового дроселя і дає можливість плавного польоту і виконання вищого пілотажу. Показана можливість використання програми STM32 Flash loader demonstrator як програматора для заміни прошивки в cc3d з OpenPilot на INAV. А також можливість її використання для зворотного повернення на прошивку OpenPilot (LibrePilot) при прошивці початкового завантажувача OpenPilot (LibrePilot) з подальшою прошивкою OpenPilot (LibrePilot) за допомогою LibrePilot GCS. Встановлено для прошивки INAV, що при різкому збільшенні дросельної заслінки коптер, злітаючи вгору, втрачає стійкість і завалюється на ліву чи праву сторону. Якщо не зменшити газ і не регулювати стиками вирівнювання по Roll, Pitch, коптер падає. При плавному збільшенні дросельної заслінки коптер зберігає стійкість при підйомі вгору. Тільки ретельний підбір моторів і пропелерів дозволяє стійко коптеру підніматися вгору при різкому збільшенні газу. Таким чином PID регулятори прошивки INAV ver.1.7.2 на контролері cc3d погано працюють з різкими відхиленнями стіків, що призводить до аварії коптера. На прошивці OpenPilot (LibrePilot) з контролером cc3d цього не спостерігається.*

*Ключові слова: cc3d, PID-регулятор, INAV, LibrePilot, GPS приймач, AIR MODE, STM32F1, Throttle PID Attenuation.*

> A.A. MYASISCHEV Khmelnytskyi National University

### **OPPORTUNITIES OF FLIGHT CONTROLLER CC3D WITH INAV FIRMWARE**

*An unmanned aerial vehicle (UAV) based on a flight controller cc3d with a built-in gyroscope and accelerometer, 3-axis compass HMC5883L, barometer / altimeter BMP180, GPS receiver u-blox NEO-6M was developed. The firmware used is INAV ver.1.7.2, which supports navigation functions. Four motorized multirotor - quadrocopter is used as a frame. The designed quadcopter is able to perform the following flight modes: ANGLE - automatic leveling of the pitch and pitch with control of the angle of the horizon, the set value of which cannot be exceeded, thus achieving stable flight. Here a gyroscope and an accelerometer are used to hold the horizon. NAV ALTHOLD - hold height. Here a barometer is used, which helps to maintain the height of the air pressure. NAV POSHOLD - position is held. Uses GPS. NAV RTH (Return To Home) - return home to the take-off point. The controller remembers the point where Arming is produced and allows you to return the UAV to this point. Failsafe RTH - rescue mode, which sends the UAV home (to the point where the engines were started - Arming) in case of loss of communication with the ground station. AIR MODE is a mode of dynamic regulation of the PID regulator, which provides full PID correction during zero throttle and enables smooth flight and aerobatic flying. The possibility of using the STM32 Flash loader demonstrator program as a programmer to replace the firmware in cc3d from OpenPilot to INAV is shown. And also the ability to use it to return to the OpenPilot (LibrePilot) firmware when flashing the OpenPilot (LibrePilot) bootloader with subsequent OpenPilot (LibrePilot) fi rmware using the LibrePilot GCS. It is established for INAV firmware, that with a sharp increase in the throttle, the rotor, soaring upwards, loses stability and falls to the left or right side. If you do not turn down the gas and do not adjust the alignment of Roll, Pitch, the copter drops. With a smooth increase in the throttle, the copter remains steady when it rises up. Only a careful selection of engines and propellers allows the steadily steaming upward with a sharp increase in gas. Thus, the PID regulators of the INAV ver.1.7.2 firmware on the cc3d controller do not work well with sharp deviations of sticks, which leads to a crash of the copter. This is not observed on the OpenPilot (LibrePilot) firmware with the cc3d controller.*

*Keywords: cc3d, PID controller, INAV, LibrePilot, GPS receiver, AIR MODE, STM32F1, Throttle PID Attenuation.*

### **Постановка задачі**

В даний час великий інтерес представляють безпілотні літаючі роботи, побудовані на базі мультироторів. Серед них найбільшого поширення мають квадрокоптери (4 мотора). Важливу роль тут мають польотні контролери з встановленою в них прошивкою (програмним забезпеченням). Причому апаратно однакові польотні контролери можуть працювати під управлінням різних прошивок. Відомо, що польотний контролер – електронний пристрій, що управляє польотом літального апарату. Термін застосовується до безпілотних літальних апаратів, а, наприклад, до пілотованих літальних апаратів зазвичай вживається термін автопілот. Найчастіше термін польотний контролер відноситься до керуючих пристроїв – мультикоптер. До функцій польотного контролера відносяться: стабілізація апарату в повітрі; утримання висоти за допомогою барометричного висотоміра чи інших датчиків і позиції за допомогою GPS; автоматичний політ за заданими наперед точками; передача на землю поточних параметрів польоту за допомогою модему; забезпечення безпеки польоту (повернення в точку зльоту при втраті сигналу,

автопосадка); зупинка перед перешкодою (для мультикоптерів) або обліт перешкод (для літаків) за наявності датчиків; підключення додаткової периферії: OSD (On Screen Display – меню на екрані), світлодіодної індикації та іншого.

Кількість функцій польотного контролера залежить від наявності на борту мультикоптера відповідної периферії. В роботі [1] зазначалося, що в даний час розроблено велику кількість польотних контролерів з програмним забезпеченням. Це Multiwii, ArduCopter (APM 2.6, APM 2.8, PixHawk), контролери DJI (Naza-M Lite, DJI Naza-M V2, DJI Wookong), MicroKopter, Zero UAV X4 / X6, AutoQuad, KK., XAircraft та ін. Причому далеко не всі з них мають функціонал, що перелічені вище. Розглянемо особливості польотного контролера CC3D з прошивкою INAV.

## **Виклад основного матеріалу роботи**

CC3D (CopterControl3D) [2] – це 32-бітний польотний контролер, який був розроблений під проект OpenPilot для невеликих безпілотних літальних апаратів (БЛА, UAV), включаючи мультироторні апарати, вертольоти і літаки. У 2015 році після того, як команда OpenPilot припинила підтримку польотних контролерів CC3D був запущений новий проект для підтримки CC3D - LibrePilot [3]. У вересні 2016 року з'явилася оновлена версія LibrePilot, яка працювала з новим більш потужним польотним контролером Sparky2 на мікроконтролері STM32F4 і підтримувала більшу кількість датчиків, зокрема магнітометр, GPS приймач, барометр MS5611 та ін. Прошивка LibrePilot досить стабільно управляє квадрокоптероми, побудованими на рамах 250/300 розміру, але має недолік – недостатньо розвинені навігаційні функції, наприклад відсутність польоту за точками. А для малих польотних контролерів типу CC3D, NAZE32, заснованих на мікроконтролерах STM32F1 – відсутність функцій утримання висоти і позиції, не кажучи про функції "повернення додому". Серед існуючих проектів, можна виділити проект INAV [4], який орієнтований на мікроконтролери сімейства STM32 з підтримкою навігаційних функцій.

INAV є відгалуженням відомого проекту Cleanflight [5] з акцентом на функції GPS для літаків і мультироторних моделей. INAV активно розвивається і в даний час підтримує режими RTH (Return To Home) з визначеною висотою набору висоти, утримання позиції, політ за подорожніми точками, режим "Йди за мною" (Follow-Me) та інші. Підтримується велика кількість недорогих плат польотних контролерів. Слід зазначити, що плати управління польотом Naze32 і CC3D ще працюють, але з обмеженими функціями. Однак для використання всіх INAV функцій необхідно використовувати плати з мікроконтролерами STM32F3 і STM32F4 [6]. Польотні контролери на базі STM32F1, такі як Naze32 і CC3D, сучасними прошивками більше не підтримуються, однак раніше випущені прошивки все ще працюють – останній реліз для плат STM32F1 – це INAV 1.7.3. Розглянемо відміну польотних контролерів на мікроконтролерах F1 (STM32F103CBT6), F3 (STM32F303CCT6) (рис. 1):

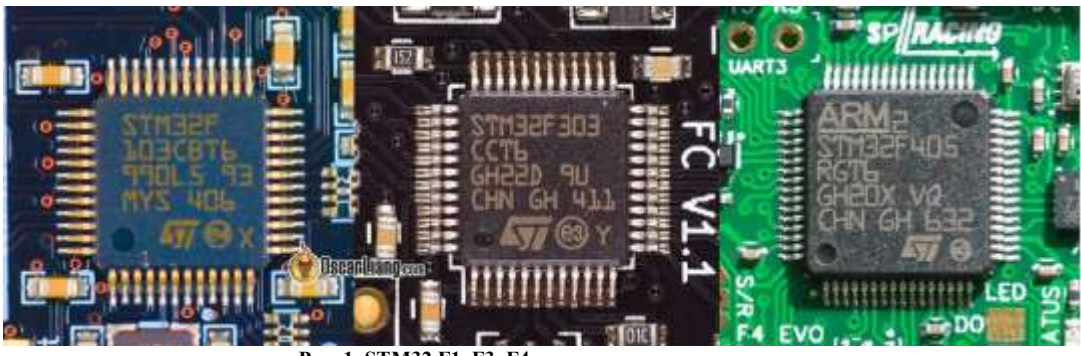

**Рис. 1. STM32 F1, F3, F4 в польотних контролерах** 

- Одна і та ж частота (72МГц), але більш швидкі операції з плаваючою точкою у F3, завдяки окремому модулю операцій з плаваючою точкою (математичний співпроцесор FPU).

- Додатковий вільний UART порт (COM-порт), у F3 їх 3, F1 має 2 порти. CC3D дозволяє використовувати тільки 1 порт UART, наприклад для підключення GPS приймача. Другий UART задіяний як шина I2C, до якої в даній роботі підключені магнітометр і барометр. Тому можливо для F1 використання лише одного UART.

- У всіх послідовних портів в F3 є апаратний інвертор сигналу, тобто будь-який порт можна використовувати з SBUS або SmartPort без жодних модифікацій.

За рахунок FPU F3 працює значно швидше, ніж F1 при використанні PID контролера на математиці з плаваючою комою, що важливо для швидкісних акробатичних квадрокоптерів. Великим недоліком F1 є мала флеш пам'ять, де розміщується прошивка. Вона дорівнює 128 Кбайт. У F3 – 256 КБайт. Прошивка з використанням функцій навігації займає багато пам'яті. Тому для більш розвинених прошивок з навігацією використовують F4 з об'ємом флеш пам'яті 1 Мбайт.

Особливістю прошивки INAV є можливість динамічно регулювати посилення PID, тому високий дросель (прискорений політ вперед або швидкий набір висоти) не викликає високочастотних коливань квадрокоптера, характерних для високих значень складової P в PID регуляторі. Для цього вводиться параметр TPA [Throttle PID Attenuation]. TPA забезпечує зменшення значення PID по відношенню до повного дроселя. Він використовується для гасіння значень PID при досягненні повного газу. Чисельно TPA

дорівнює відсотку гасіння, яке матиме місце при повному відкритті дросельної заслінки. TPA Breakpoint – точка на кривій газу, з якої почне застосовуватися TPA. Нижче цієї точки TPA не використовується. Наприклад, якщо виникають коливання, що починаються з 3/4 дроселя, необхідно встановити TPA Breakpoint = 1750 або нижче (передбачається, що діапазон зміни дроселя складає 1000-2000), а потім повільно необхідно збільшити TPA, поки коливання квадрокоптера не зникнуть. На рис. 2 показаний приклад мультироторної кривої TPA.

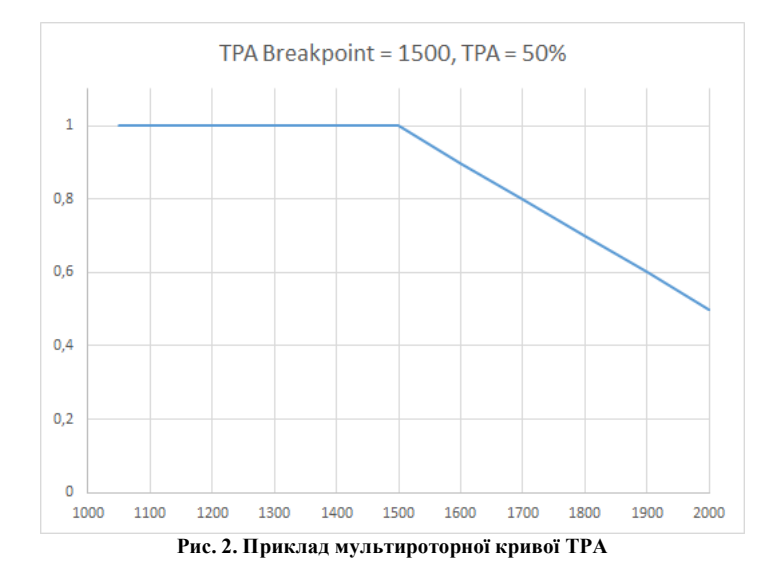

Для динамічної регуляції посилення PID дуже важливо встановити режим AIRMODE. У стандартному режимі зменшення дросельної заслінки, коли розраховуються крен, крок і нишпорення, всі двигуни будуть зменшувати обороти однаково. При розвороті деякі двигуни можуть навіть відключатися. Це призводить до зменшення посилення PID регулятора. Тому при різкому зниженні квадрокоптера, різких поворотів через зменшення впливу PID регулятора на стабілізацію польоту квадрокоптер падає. Airmode забезпечить повну корекцію PID під час нульового дроселя і дає можливість плавного польоту і виконання вищого пілотажу.

Вище було відзначено, що польотні контролери cc3d evo поставляються з прошивкою OpenPilot (LibrePilot). Для використання прошивки INAV контролер cc3d необхідно перепрошити. Прошивка поставляється файлом з розширенням .hex, тому початковий завантажувач LibrePilot втрачається і його при зворотному переході до LibrePilot необхідно відновити з використанням програматора. В роботі стоїть завдання побудови квадрокоптер, який повинен вміти утримувати висоту за барометром, позицію по GPS приймачу і повертатися додому. Вихідними даними є:

- 1. Рама f450
- 2. Чотири пропелера 10x45
- 3. Польотний контролер cc3d evo з гіроскопом і акселерометром

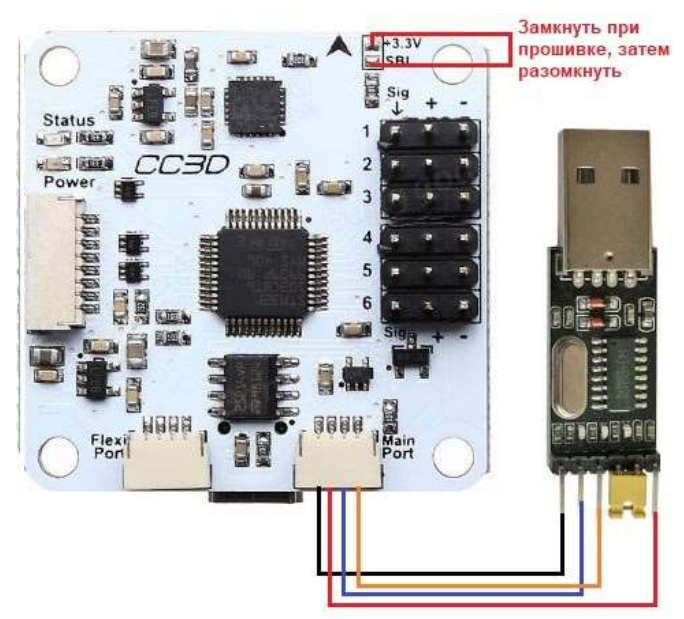

**Рис. 3. Підключення cc3d під час програмування**

4. Компас HMC5883L і барометр BMP180 на шині I2C

5. GPS приймач GY-GPS6MV2 (GY-NEO6MV2)

6. Батарея lipo 3S1P 4200mAh

Для вирішення завдання копіюється прошивка INAV ver. 1.7.2 та inav ver. 1.7.3 з відповідних сайтів: https://github.com/iNavFlight/inav/releases/tag/1.7.2

https://github.com/iNavFlight/inav-configurator/releases/tag/1.7.3

Для контролера cc3d (з мікроконтролером STM32F1) версія прошивки 1.7.3. є останньою. Тут обрана версія 1.7.2. Для прошивки cc3d використовується програма STM32 Flash loader demonstrator з сайту https://www.st.com/en/development-tools/flasher-stm32.html. Для прошивки використовується підключення cc3d до USB комп'ютера через конвертер USB to TTL на базі мікросхеми CH340 (рис. 3).

Для правильної роботи програми STM32 Flash loader demonstrator необхідно спочатку вставити в порт USB комп'ютера конвертер, а потім підключити його до cc3d через порт Main Port. Після запуску програми STM32 Flash loader demonstrator необхідно виконати послідовність дій відповідно до рисунка 4 і далі правильно відповідати на питання під час роботи програматора [14].

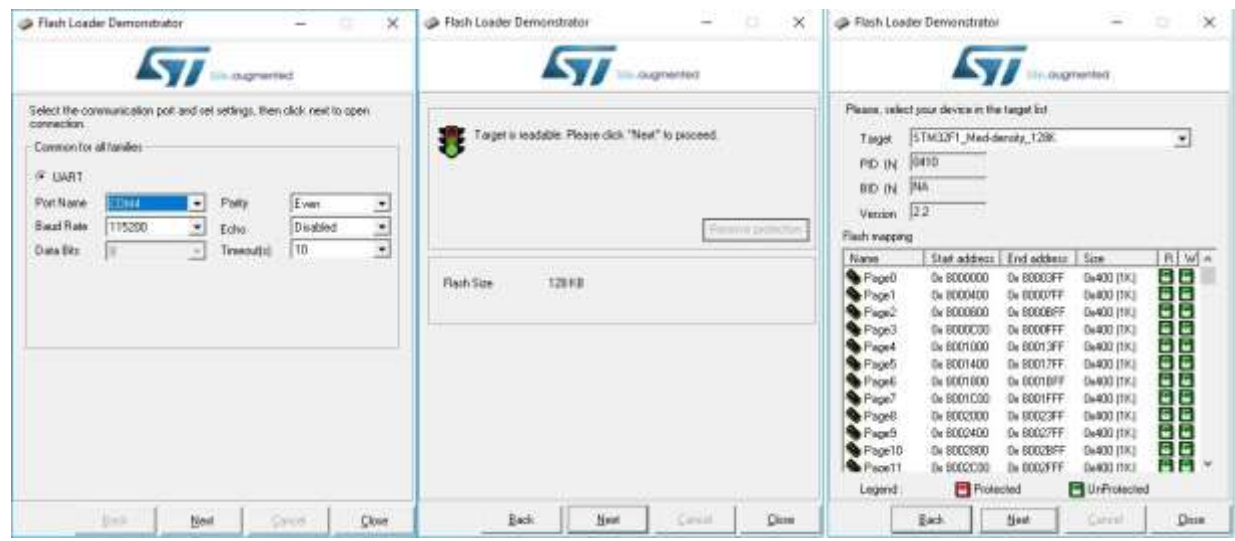

**Рис. 4. Робота з STM32 Flash loader demonstrator (вибір com порту, успішне підключення до cc3d та ідентифікація контролера STM32F1 з flash 128 K)**

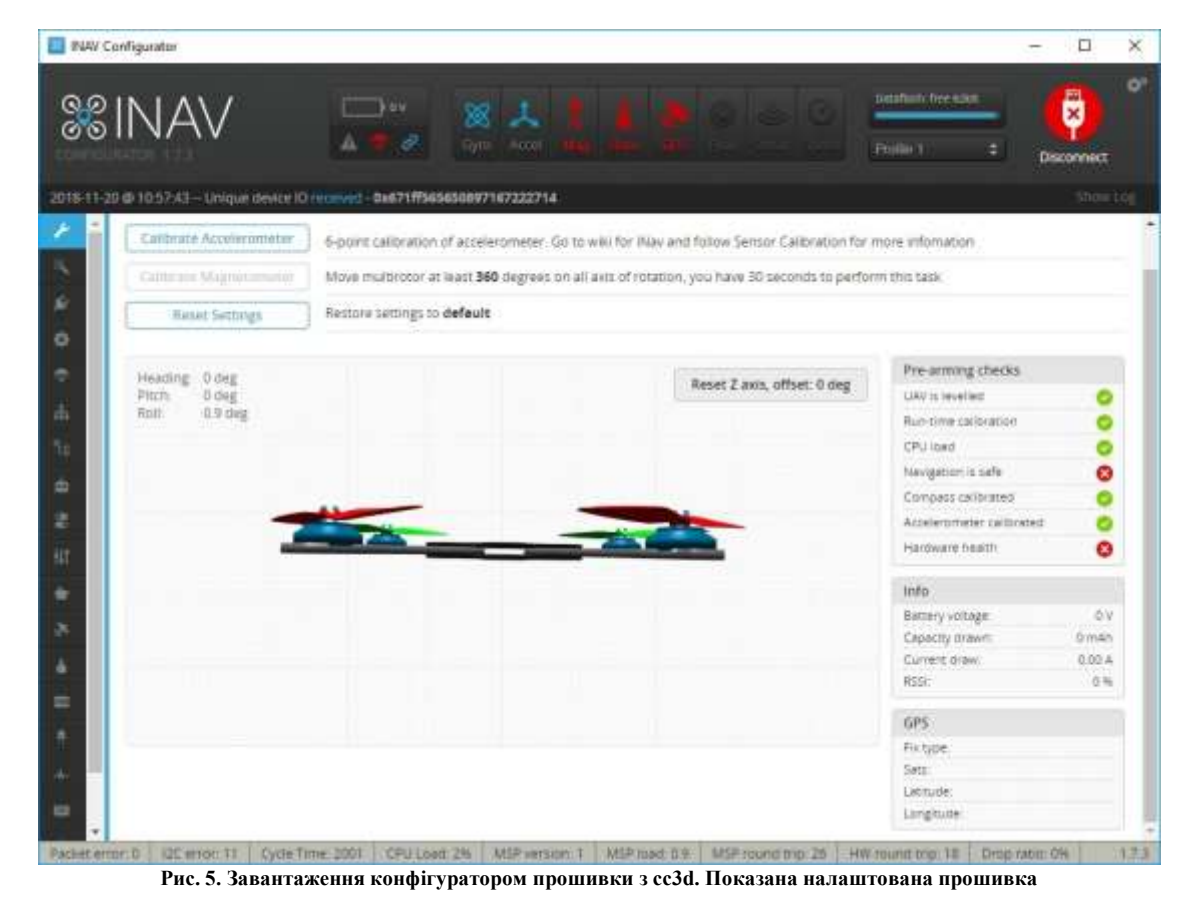

174 *Herald of Khmelnytskyi national university, Issue 1, 2020 (281)*

Після успішної прошивки відключається конвертер CH340 від cc3d і розмикається замкнутий контакт (рис. 3). На комп'ютері встановлюється конфігуратор INAV ver.1.7.3 і cc3d підключається до комп'ютера через порт mini USB. Після натискання на кнопку Connect на конфігураторі має з'явитися зображення, як на рис. 5.

Для настройки прошивки виконується послідовність дій відповідно до представлених нижче рисунками.

1. Необхідно зайти у вкладки Ports і Configuration і звернути увагу на установку параметрів, підкреслених червоним. Контролер cc3d повинен бути повністю встановлений на квадрокоптері з підключеними моторами і зі знятими пропелерами. Батарея Lipo повинна бути підключена, інакше напруги живлення на барометр, компас, приймач GPS надходити не буде (рис. 6)

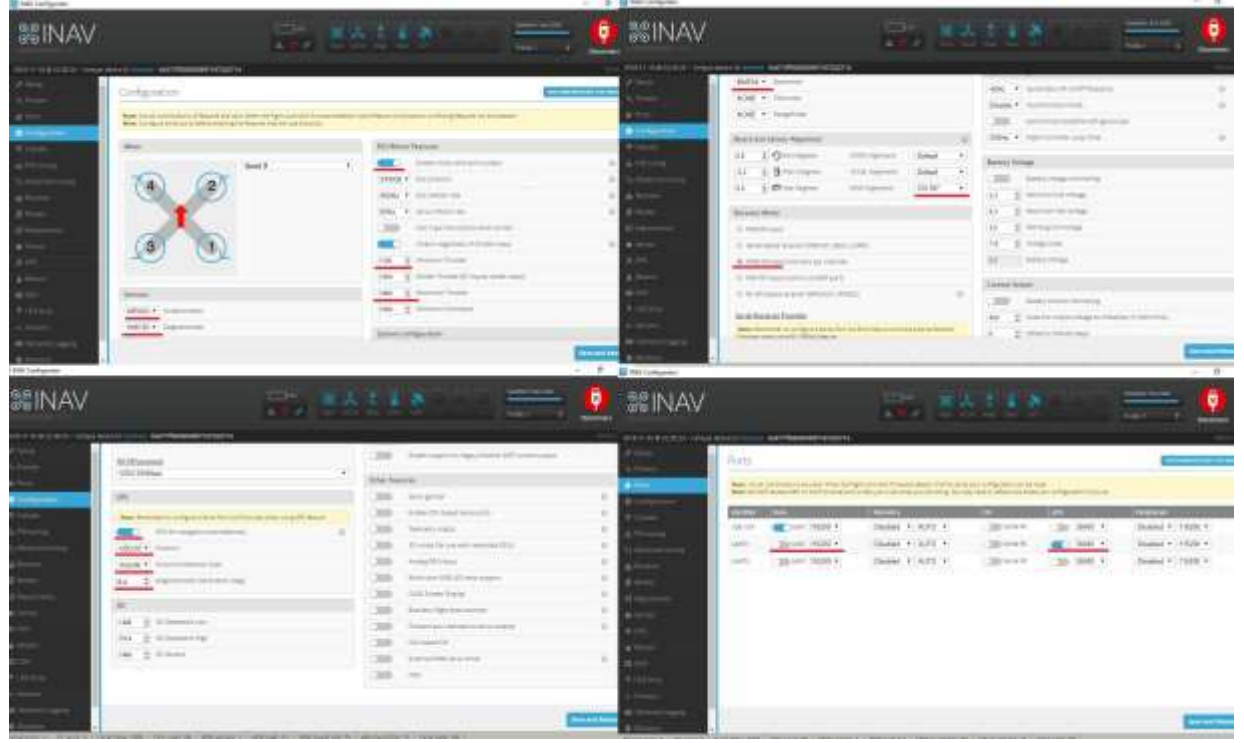

**Рис. 6. Вкладки Configuration і Ports**

У вкладці Reciever, після включення приймача, виконується переміщення всіх стіків і перемикачів на пульті управління. Смужки на малюнку повинні рухатися у відповідність зі стиками [8].

2. Виконується вхід у вкладку Motors, включаються мотори, як представлено в [8] і переміщаються движки для кожного мотора. Вони повинні розкручуватися відповідно до їх номерів підключення до контролера як на верхньому лівому рисунку. Напрямок обертання також має відповідати рисунку. В іншому випадку необхідно поміняти місцями два будь-яких виведення двигуна.

3. На вкладці Setup виконуємо калібрування Accelerometer. Для цього квадрокоптер встановлюється в різні положення як на рис. 7 і після кожного з них виконується натискання на кнопку Calibrate Accelerometer.

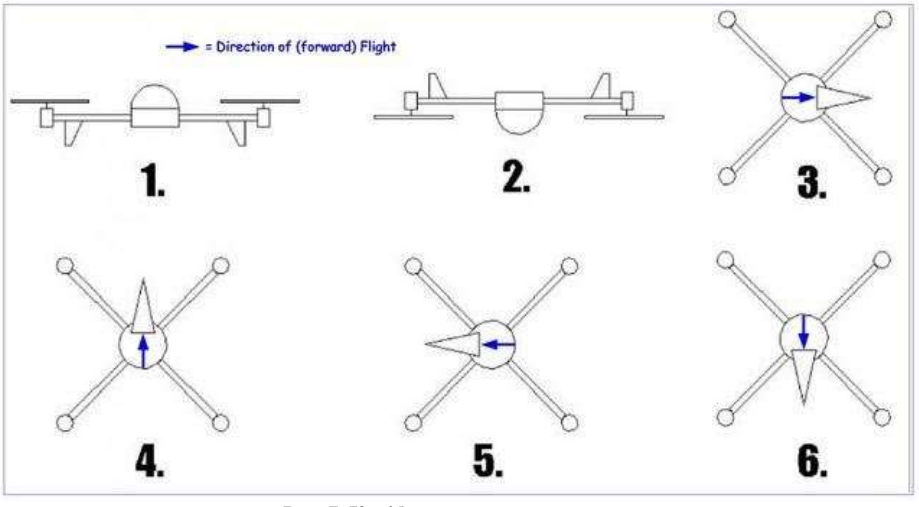

**Рис. 7. Калібрування акселерометра**

5. Виконується вхід у вкладку PID tuning і встановлюються PID відповідно до рис. 8. А у вкладці Advanced tuning і встановлюються параметри відповідно до джерела [8].

| <b>SSINAV</b>              |                                                                              |                             | $-10$<br>$A = c$          | ※ 人<br><b>Artic United</b> |                     | conduct the con-<br>FIGHT | Ö<br>♦<br><b>Disconnect</b>   |
|----------------------------|------------------------------------------------------------------------------|-----------------------------|---------------------------|----------------------------|---------------------|---------------------------|-------------------------------|
|                            | 2018-51-11 @ YESS 51 - Unique device 10 rocener - 0x671ffbebesset7167222714. |                             |                           |                            |                     |                           |                               |
| $F$ Setup<br>V. Franks     | P.D. tuning                                                                  |                             |                           |                            |                     |                           | <b>DOCUMENTATION FOR INCO</b> |
| & Form                     |                                                                              |                             | <b>Besit PID CommoNer</b> | Hule unused                |                     |                           |                               |
| <b>O</b> Configuration     | <b>Hame</b>                                                                  | Proportional                | <b>Imagrat</b>            | <b>Crowntive</b>           | <b>COLL rate</b>    | 200 % depositive second   |                               |
| <b>C</b> tutule            | <b>Baseblan</b>                                                              |                             |                           |                            | <b>POCK ONE</b>     | 290 : disgrees per second |                               |
| di PD tutting              | Roti                                                                         | 45 步                        | 3%                        | 35 <sup>o</sup>            | <b>NW rate</b>      | 200 : degrees per second  |                               |
| To Askerved tuning         | Pitch                                                                        | 45 <sub>z</sub><br>$85 - 5$ | 3 <sup>2</sup><br>将票      | 35 <sub>o</sub><br>0.2     |                     |                           |                               |
| di Receiver                | Yakir<br>Harristeder B. Kensey Affricate                                     |                             |                           |                            | <b>MagHold rate</b> | Stock we teacher \$1.00   |                               |
| 望 Model                    | Poston Z                                                                     | 師長                          | 0.7                       | 中学                         |                     |                           |                               |
|                            | velocity II                                                                  | 100 ±                       | 50 字                      | 10.2                       |                     |                           |                               |
| <b>III</b> Automovers      | Magneton/charles                                                             |                             |                           |                            |                     |                           |                               |
| <b>&amp;</b> Service       | Heating                                                                      | 60 2                        |                           |                            |                     |                           |                               |
|                            | DFS Navgation                                                                |                             |                           |                            |                     |                           |                               |
| & Minns                    | <b>RECOVED XX</b>                                                            | 86 之                        | 320 全                     | $10 - 2$                   |                     |                           |                               |
|                            | Vietocrty XV                                                                 | 100.5                       | 作法                        | $100 =$                    | ×                   |                           |                               |
| $=0.01$                    | Sixface                                                                      | 0.2                         | 0.7                       | 4.7                        |                     |                           |                               |
| # LED torp.                | Angerikatore.                                                                | (2) Needs)                  | in member                 | Torrentrilleast            |                     |                           |                               |
| $+5000$                    | <b>Saval</b>                                                                 | 20 ±                        | 15 全                      | 折立                         |                     |                           |                               |
| <b>BE Tellived License</b> |                                                                              |                             |                           |                            |                     |                           |                               |

**Рис. 8. Установка параметрів PID регулятора**

6. У вкладці Modes встановлюються польотні режими. Спочатку необхідно встановити режим польоту ANGLE на тумблері (AUX1). Це такий режим, що при максимальних відхиленнях стіків квадрокоптер не перевернеться. За умовчанням встановлений режим ACRO, при якому квадрокоптер може відхилятися на будь-який кут аж до перевертання. З режимом ANGLE поєднуємо AIR MODE. Як вже зазначалося він дозволяє при малих обертах двигунів утримувати задані значення PID регуляторів. В іншому випадку квадрокоптер, наприклад при різкому спуску, буде розгойдуватися аж до перевороту. Далі на AUX1 встановлюються режими NAV ALTHOLD (утримання висоти) та NAV POSHOLD (утримання позиції). На тумблері AUX2 встановлюється режим NAV RTH (повернення додому).

| <b>S</b> No original                         |                                       |                                                                                                    | $\frac{1}{2} \left( \frac{1}{2} \right) \left( \frac{1}{2} \right) \left( \frac{1}{2} \right)$<br>$\sim$ | <b>BEART Enforcer</b>           |                                                                                                    |             |    |                                                          |                       | $-77$                              |  |
|----------------------------------------------|---------------------------------------|----------------------------------------------------------------------------------------------------|----------------------------------------------------------------------------------------------------|---------------------------------|----------------------------------------------------------------------------------------------------|-------------|----|----------------------------------------------------------|-----------------------|------------------------------------|--|
| <b>SEINAV</b>                                |                                       | 中川 直接 おまあ                                                                                                | $\bullet$<br>$\equiv$<br><b>Sales Corporation</b><br><b>Tale</b>                                         | 器INAV                           |                                                                                                    |             |    | 一つ 再次支える                                                 |                       | $\frac{1}{2}$<br>в<br><b>SHELL</b> |  |
| <b>SHEET END AND RESIDENCE AND RESIDENCE</b> |                                       |                                                                                                    |                                                                                                    | press to a state or remotion of |                                                                                                    |             |    |                                                          |                       |                                    |  |
| $\rightarrow$                                | $\frac{1}{\log\log n}$                |                                                                                                    |                                                                                                    |                                 | 譶                                                                                                    |             |    |                                                          |                       |                                    |  |
| E                                            | <b>THEFT</b><br>ASET F.<br>22.5       | $-119.$<br>the contract of the contract of<br>711                                                        | 91<br>×.                                                                                                 |                                 | $\overline{\mathcal{Z}^{(0)}_{\text{max}}}$                                                               |             |    |                                                          |                       |                                    |  |
|                                              |                                       | ÷                                                                                                    |                                                                                                    | m<br>-alp                       | m/s<br><b>CONTRACTOR</b>                                                                                  |             |    |                                                          |                       |                                    |  |
| E                                            | E                                     |                                                                                                    |                                                                                                    |                                 | 出出<br>Torres.                                                                                             | u<br>$\sim$ | m. | ×.<br>$\overline{a}$<br><b>Control</b><br>$\sim$<br>men. | m                     | James County                       |  |
|                                              | THE CENT<br>ARRIVE                    |                                                                                                    |                                                                                                    | ÷                               | $\frac{1}{\sin \theta}$                                                                                   |             |    |                                                          |                       |                                    |  |
|                                              | ---<br>$441 - 7$                      |                                                                                                    |                                                                                                    |                                 | $-10-7$<br>$\alpha=1.4$<br><b>Policy</b><br>$-22 - 1$                                                     |             | u. | $1 - 1$<br>- 7<br>-ap-                                   |                       | 20                                 |  |
|                                              | $= 10$<br>Sances<br>Control<br>$\sim$ |                                                                                                    | ÷<br>$-$                                                                                                 |                                 |                                                                                                    |             |    | $\sim$<br><b>Card</b>                                    | Take.                 |                                    |  |
| E                                            | <b>STAR</b>                           |                                                                                                    |                                                                                                    | $\blacksquare$                  | $-1$<br>$m=7+1$<br>出演士二士<br><b>CONTROL</b>                                                                |             | u. | -4<br>H.<br>÷.                                           | $\sim$<br><b>SALE</b> | n i                                |  |
| $\sim$                                       |                                       |                                                                                                    |                                                                                                    | $-$                             | $\sim$                                                                                                    |             |    |                                                          |                       |                                    |  |
|                                              |                                       | A 49-T 1. STORY AT TAXABLE WIT 1. WILLIAM DE TORRASSE ET REPAIRED TO BE CARDON RETORNERS TO TORA ANOTHER |                                                                                                    |                                 | to find that I has contract to a series and it without the Townstate in Time a new contract four and by 1 |             |    |                                                          |                       |                                    |  |

**Рис. 9. Установка режимів польоту у вкладці Modes**

7. У вкладці Failsafe встановлюється режим повернення додому RTH в разі втрати зв'язку з пультом управління [8].

8. Калібрування компаса виконується в поле перед запуском. Можна її виконати також і в лабораторії, але металеві предмети повинні перебувати на відстані. При калібруванні повинна бути виконана певна комбінація стіків. Лівий стік вгору і вправо, правий вниз і утримувати цю комбінацію 1-2 сек. Після цього протягом 30 сек. необхідно обертати коптер на 360 град за всіма його осях.

9. При відведенні коптера вліво, вправо, вперед і назад при відсутності вітру, виконується програмна калібрування за допомогою пульта. Коптер встановлюється в горизонтальному положенні на землі, верхній стик піднімається вгору, а правий переміщається до упору в сторону, протилежну зсуву коптера. Наприклад, якщо стики так тримати протягом 4 сек, змінюється кут по Roll, Pitch приблизно на 2 градуси.

Підключення до cc3d компаса, барометра, GPS приймача показано на рис. 10. Компас повинен знаходитися над площиною обертання пропелерів на висоті не менше 15 см.

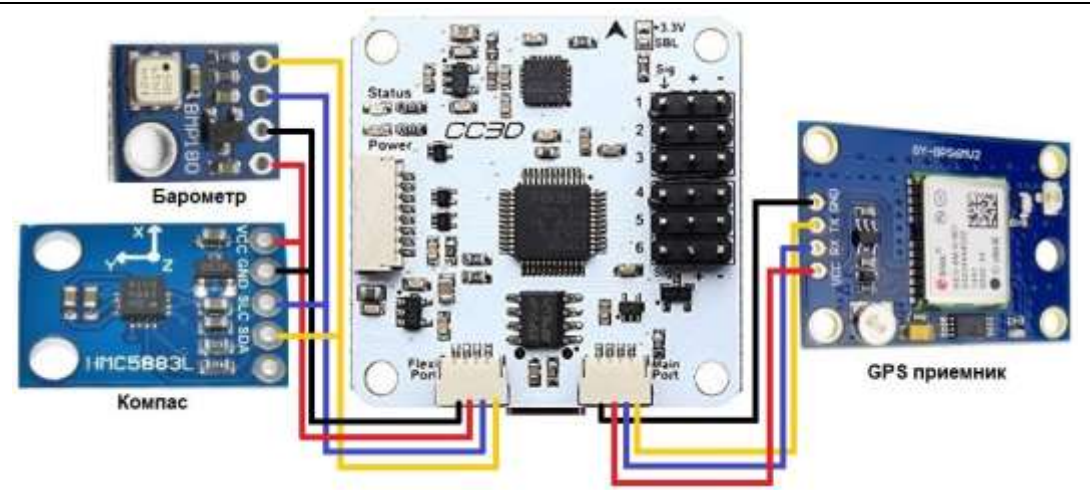

**Рис. 10. Підключення до cc3d компаса, барометра, GPS приймача**

Підключення приймача FS-IA6 системи управління до контролера cc3d показано на рис. 11

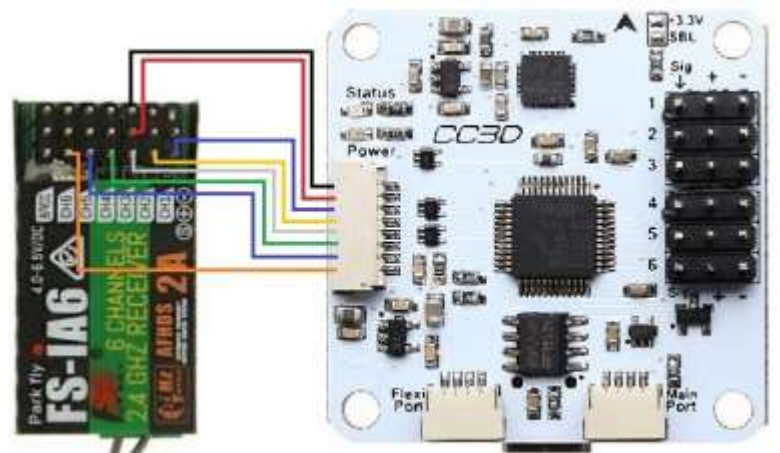

**Рис. 11. Підключення приймача FS-IA6 системи управління до контролера cc3d**

Калібрування регуляторів ESC, виконується в вкладці Motors [8]. Для цього знімаються пропелери і відключається акумулятор. Далі виконується перехід на вкладку Motors в конфігураторі і включаються мотори [8]. Після переміщення слайдера Master наверх, на всі двигуни буде поданий повний газ. Тепер треба буде підключіть акумулятор – двигуни перейдуть в режим калібрування. Далі пересувається слайдер Master повністю вниз, для установки рівня газу на нуль. Двигуни почнуть пищати (програють музичну мелодію), що означає завершення калібрування.

На рис. 12 представлено фото зібраного квадрокоптера.

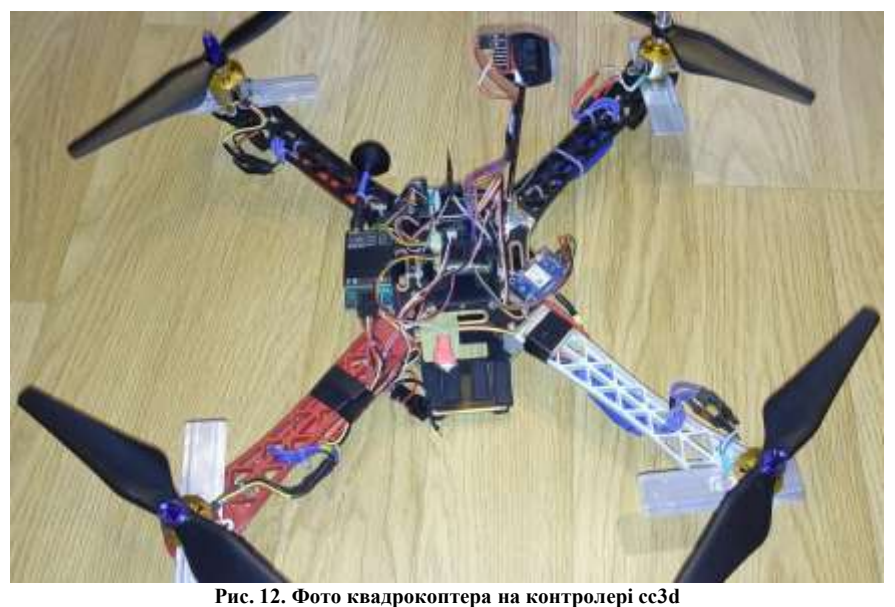

*Вісник Хмельницького національного університету, №1, 2020 (281)* 177

У прошивці INAV передбачений командний режим зміни параметрів прошивки, які не представлені у вкладках конфігуратора INAV. Так для зміни кута нахилу коптера з 30град. на 40град. для прискорення польоту при максимальному відхиленні стіків по Roll, Pitch використовуються команди set max\_angle\_inclination\_rll = 400, set max angle inclination pit = 400. Для повернення додому "хвостом" (без розвороту квадрокоптера) потрібно виконати команду set nav\_rth\_tail\_first = ON. Для вирішення армінга без  $\overline{\text{c}}$ читників використовується команда set nav extra arming safety = OFF. Для виконання цих команд польотним контролером квадрокоптера їх необхідно зберегти командою save. Всі ці команди вводяться у вкладці CLI [9].

### **Висновки**

1. Побудовано квадрокоптер на польотному контролері cc3d, перепрошитий з прошивки OpenPilot (LibrePilot) на прошивку INAV ver.1.7.2

2. З прошивкою INAV з'явилася можливість до польотного контролера cc3d підключити магнітометр, барометр і GPS приймач, внаслідок чого з'явилися навігаційні функції, тобто утримання висоти, позиції, повернення додому.

3. Показана можливість використання програми STM32 Flash loader demonstrator як програматора для заміни прошивки в cc3d з OpenPilot на INAV. Можливо її використання для зворотного повернення на прошивку OpenPilot (LibrePilot) при прошивці початкового завантажувача OpenPilot (LibrePilot) з подальшою прошивкою OpenPilot (LibrePilot) за допомогою LibrePilot GCS [7].

4. При різкому збільшенні дросельної заслінки (газу) коптер злітає вгору, втрачає стійкість і завалюється на ліву чи праву сторону. Якщо не зменшити газ і не регулювати стиками вирівнювання по Roll, Pitch, коптер падає. При плавному збільшенні дросельної заслінки коптер зберігає стійкість при підйомі вгору. Тільки ретельний підбір моторів і пропелерів дозволив стійко підніматися вгору при різкому збільшенні газу. Таким чином PID-регулятори прошивки INAV ver.1.7.2 на контролері cc3d погано працюють з різкими відхиленнями стіків, що призводить до аварії коптера. На прошивці OpenPilot (LibrePilot) з контролером cc3d цього не спостерігається.

5. Для нульового газу проблема поганої роботи PID вирішена установкою режиму AIR MODE. Без режиму AIR MODE при різкому скиданні дросельної заслінки (газу) коптер втрачає стійкість і падає. На прошивці OpenPilot (LibrePilot) з контролером cc3d цього не спостерігається.

### **Література**

1. Мясищев А.А. Построение БПЛА на базе полетного контроллера APM 2.6. / А.А. Мясищев // Вісник Хмельницького національного університету. Технічни науки. – 2016. – № 5. – С. 225–230.

2. CopterControl3D. 2015. URL: http://multicopterwiki.ru/index.php/CopterControl3D.

3. The LibrePilot open source project. 2017. URL: http://www.librepilot.org/site/index.html.

4. INAV. 2018. URL: https://github.com/iNavFlight/inav/wiki.

5. Open-Source flight controller software for modern flight boards. 2018. URL: http://cleanflight.com/.

6. F1, F3, F4 AND F7 FLIGHT CONTROLLER DIFFERENCES EXPLAINED. 2017. URL: https://oscarliang.com/f1-f3-f4-flight-controller

7. FLASHER-STM32. 2016. URL: https://www.st.com/en/development-tools/flasher-stm32.html.

8. Мясищев А.А. Квадрокоптер с прошивкой INAV ver. 1.7.2 на полетном контроллере cc3d evo с режимами удержания высоты, позиции, возврата домой. 2018. URL: https://sites.google.com/site/webstm32/inav-cc3d

9. Command Line Interface (CLI). 2018. URL: https://github.com/iNavFlight/inav/blob/master/docs/Cli.md.

10. Мясищев А.А. Использование платы ROBOTDYN MEGA2560 PRO для построения полетного контроллера гексакоптера / А.А. Мясищев // Вісник Хмельницького національного університету. Технічні науки. – 2018. – № 3. – С. 171–179.

11. Мясищев А.А. Режими польоту контролерів польоту APM 2.6 І PIXHAWK БПЛА / А.А. Мясищев, В.В. Швец // Вісник Хмельницького національного університету. Технічні науки. – 2018. – № 1. – С. 78–82.

12. Мясищев А.А. Система навігації безпілотного наземного апарата на ARDUINO / А.А. Мясищев, А.П. Фарина // Вісник Хмельницького національного університету. Технічні науки. – 2018. – № 4. – С. 173– 177.

13. U-center Windows. GNSS evaluation software for Windows. 2018. URL: https://www.ublox.com/en/product/u-center-windows.

14. Flashing the OpenPilot bootloader on a CC3D or Flashing Beta/Borisflight Hex on a CC3D. 2015. URL: http://www.southquay3d.com/index.php?route=news/article&news\_id=9.

#### **References**

1. Miasishchev A.A. Postroenie BPLA na baze poletnoho kontrollera APM 2.6. / A.A. Miasyshchev // Herald of Khmelnytskyi National University. – 2016. – №5.–s. 225–230.

2. CopterControl3D. 2015. URL: http://multicopterwiki.ru/index.php/CopterControl3D.

3. The LibrePilot open source project. 2017. URL: http://www.librepilot.org/site/index.html.

4. INAV. 2018. URL: https://github.com/iNavFlight/inav/wiki.

5. Open-Source flight controller software for modern flight boards. 2018. URL: http://cleanflight.com/.

6. F1, F3, F4 AND F7 FLIGHT CONTROLLER DIFFERENCES EXPLAINED. 2017. URL: https://oscarliang.com/f1-f3-f4-flightcontroller

7. FLASHER-STM32. 2016. URL: https://www.st.com/en/development-tools/flasher-stm32.html.

8. Myasishev A.A. Kvadrokopter s proshivkoj INAV ver. 1.7.2 na poletnom kontrollere cc3d evo s rezhimami uderzhaniya vysoty, pozicii, vozvrata domoj. 2018. URL: https://sites.google.com/site/webstm32/inav-cc3d

9. Command Line Interface (CLI). 2018. URL: https://github.com/iNavFlight/inav/blob/master/docs/Cli.md.

10. Myasishev A.A. Ispolzovanie platy ROBOTDYN MEGA2560 PRO dlya postroeniya poletnogo kontrollera geksakoptera / A.A. Myasishev // Herald of Khmelnytskyi National University.. – 2018. – № 3. – S. 171–179.

11. Miasyshchev A.A. Rezhymy polotu kontroleriv polotu APM 2.6 I PIXHAWK BPLA / A.A. Miasyshchev, V.V. Shvets // Herald of Khmelnytskyi National University.. – 2018. –  $N_2$  1. – S. 78–82.

12. Miasyshchev A.A. Systema navihatsii bezpilotnoho nazemnoho aparata na ARDUINO / A.A. Miasyshchev, A.P. Faryna // Herald of Khmelnytskyi National University. – 2018. – № 4. – S. 173–177.

<span id="page-8-0"></span>13. U-center Windows. GNSS evaluation software for Windows. 2018. URL: https://www.u-blox.com/en/product/u-center-windows. 14. Flashing the OpenPilot bootloader on a CC3D or Flashing Beta/Borisflight Hex on a CC3D. 2015. URL: http://www.southquay3d.com/index.php?route=news/article&news\_id=9.

> Рецензія/Peer review : 9.1.2020 р. Надрукована/Printed : 14.2.2020 р. Стаття рецензована редакційною колегією